2011 VFP 22 PDF

https://www.100test.com/kao\_ti2020/647/2021\_2022\_2011\_E5\_B9\_ B4\_E8\_AE\_A1\_c97\_647237.htm 22 1. MODIFY DATABASE 2. "

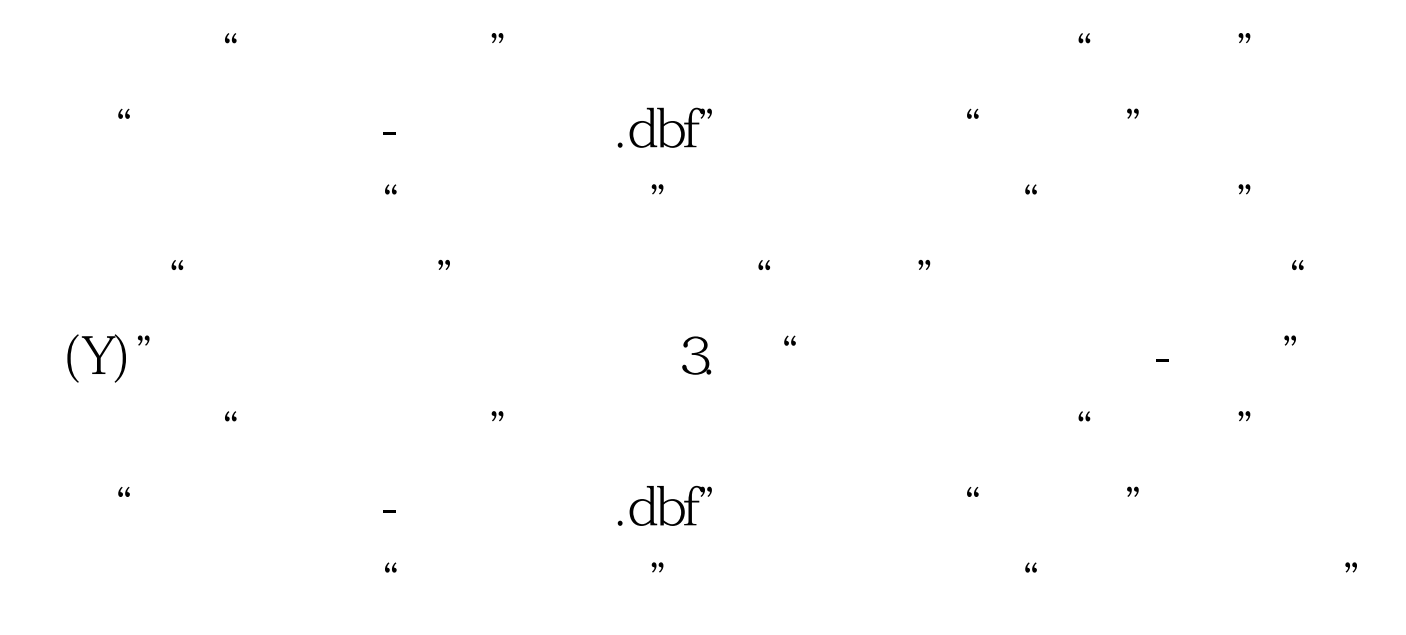

, eq. to the contract of the contract of the contract of the contract of the contract of the contract of the contract of the contract of the contract of the contract of the contract of the contract of the contract of the " $(\text{Y})$ " 4. " $-$  "  $\frac{1}{2}$  , and the contract of the contract of the contract of the contract of the contract of the contract of the contract of the contract of the contract of the contract of the contract of the contract of the contract  $\epsilon$ 

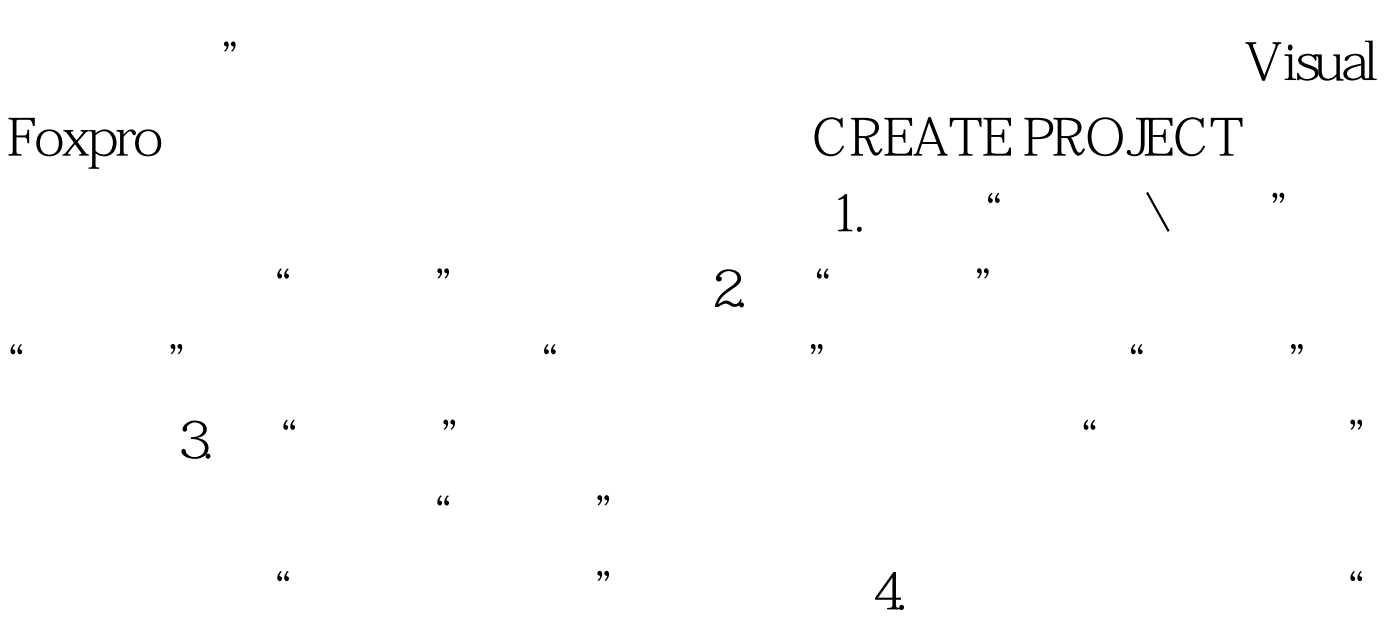

" a  $\frac{a}{\sqrt{2}}$  "  $\frac{a}{\sqrt{2}}$  "  $\frac{a}{\sqrt{2}}$  "  $\frac{5}{\sqrt{2}}$ 

 $\therefore$  "  $\therefore$  dbc" "确定"命令按钮即可。 1. 打开并修改菜单 MODIFY MENU mymenu 2. "<br>- mymenu.mnx"  $\frac{44}{\sqrt{14}}$  and  $\frac{44}{\sqrt{14}}$  and  $\frac{44}{\sqrt{14}}$  and  $\frac{44}{\sqrt{14}}$  and  $\frac{44}{\sqrt{14}}$  and  $\frac{44}{\sqrt{14}}$  and  $\frac{44}{\sqrt{14}}$  and  $\frac{44}{\sqrt{14}}$  and  $\frac{44}{\sqrt{14}}$  and  $\frac{44}{\sqrt{14}}$  and  $\frac{44}{\sqrt{14}}$  and  $\frac{44}{\sqrt{14$ 

a the same one.prg by Odelete from rate where  $1 = 14$ " AND  $2 = 27$ " SELECT  $FROM$  WHERE  $= "27"$  ORDER BY DESC INTO TABLE two 1.  $\qquad$   $\qquad$ 

 $\frac{a}{2}$  , and  $\frac{a}{2}$  , and  $\frac{a}{2}$  , and  $\frac{a}{2}$  , and  $\frac{a}{2}$  , and  $\frac{a}{2}$  $\frac{44}{\sqrt{3}}$  ,  $\frac{44}{\sqrt{3}}$  ,  $\frac{44}{\sqrt{3}}$  ,  $\frac{44}{\sqrt{3}}$  ,  $\frac{44}{\sqrt{3}}$  ,  $\frac{44}{\sqrt{3}}$  ,  $\frac{44}{\sqrt{3}}$  ,  $\frac{44}{\sqrt{3}}$  ,  $\frac{44}{\sqrt{3}}$  ,  $\frac{44}{\sqrt{3}}$  ,  $\frac{44}{\sqrt{3}}$  ,  $\frac{44}{\sqrt{3}}$  ,  $\frac{44}{\sqrt{3}}$  ,  $\frac{44}{\sqrt{3}}$  $\alpha$  and  $\alpha$  is the set of  $\alpha$   $\beta$  is the set of  $\alpha$  $\frac{u}{\sqrt{1-\frac{v^2}{c^2}}}$  $\frac{1}{2}$ ,  $\frac{1}{2}$ ,  $\epsilon$  $\frac{1}{2}$   $\frac{1}{2}$ 

一步"按钮。 4. "一对多报表向导"对话框的"步骤2-从子  $\frac{1}{2}$ ,  $\frac{1}{2}$ ,  $\frac{1}{2}$  , and  $\frac{1}{2}$  , and  $\frac{1}{2}$  , and  $\frac{1}{2}$  , and  $\frac{1}{2}$  , and  $\frac{1}{2}$  , and  $\frac{1}{2}$  , and  $\frac{1}{2}$  , and  $\frac{1}{2}$  , and  $\frac{1}{2}$  , and  $\frac{1}{2}$  , and  $\frac{1}{2}$  , and  $\frac{1}{2}$  , and  $\frac{1}{2}$  , a

 $\frac{1}{2}$  (i)  $\frac{1}{2}$  (i)  $\frac{1}{2}$  (i)  $\frac{1}{2}$  (i)  $\frac{1}{2}$  (i)  $\frac{1}{2}$  (ii)  $\frac{1}{2}$  (ii)  $\frac{1}{2}$  (iii)  $\frac{1}{2}$  (iii)  $\frac{1}{2}$  (iii)  $\frac{1}{2}$  (iii)  $\frac{1}{2}$  (iii)  $\frac{1}{2}$  (iii)  $\frac{1}{2}$  (iii)  $\frac{1}{2}$ 5. " " 3- $\cdot$  , and the contract of the contract of the contract of the contract of the contract of the contract of the contract of the contract of the contract of the contract of the contract of the contract of the contract of th 框的"步骤4-排序记录"中,选择"外币代码"和选择"升  $\frac{46}{46}$  and  $\frac{46}{46}$  and  $\frac{46}{46}$  and  $\frac{46}{46}$  and  $\frac{46}{46}$  and  $\frac{46}{46}$  and  $\frac{46}{46}$  and  $\frac{46}{46}$  and  $\frac{46}{46}$  and  $\frac{46}{46}$  and  $\frac{46}{46}$  and  $\frac{46}{46}$  and  $\frac{46}{46}$  and  $\frac{46}{46}$  a 。 7. 在"一对多报表向导"对话框的"步骤5-选择报表样式

 $\frac{1}{2}$  , and  $\frac{1}{2}$  , and  $\frac{1}{2}$  , and  $\frac{1}{2}$  , and  $\frac{1}{2}$  , and  $\frac{1}{2}$  , and  $\frac{1}{2}$  , and  $\frac{1}{2}$  , and  $\frac{1}{2}$  , and  $\frac{1}{2}$  , and  $\frac{1}{2}$  , and  $\frac{1}{2}$  , and  $\frac{1}{2}$  , and  $\frac{1}{2}$  , a

" 8. " " " 6- "  $\frac{1}{\sqrt{2\pi}}$  , and the contract of the contract of the contract of the contract of the contract of the contract of the contract of the contract of the contract of the contract of the contract of the contract of the cont "完成"。 9. 在"另存为"对话框中,输入保存报表名 "report\_account", " 10. MODIFY REPORT report\_account -report\_account.frx", which are a set of the set of the set of the set of the set of the set of the set of the set of the set of the set of the set of the set of the set of the set of the set of the set of the set of the s /ActiveX " the contract the contract of the contract of the contract of the contract of the contract of the contract of the contract of the contract of the contract of the contract of the contract of the contract of the contract of t "picture.gif", " "  $\frac{a}{a}$  , which is not approximately  $\frac{a}{11}$ . 。 编辑推荐: 2011年计算机二级VFP考试基础教程汇总 2011  $VFP$  2011  $VFP$  2011  $VFP$  2011

100Test

www.100test.com